## **RETURNS AND PRODUCTS ON LOAN**

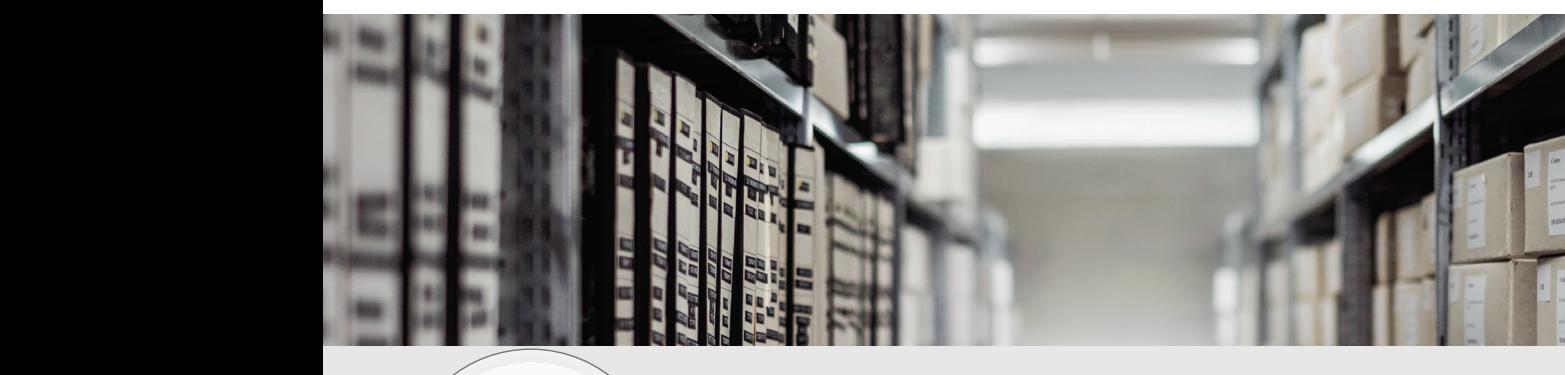

# RIEL

## RIEL Elektronikai Kft. BIZTONSÁGTECHNIKA FELSŐFOKON

#### **Conditions for full refund:**

- 30 days within PURCHASE or 15 days within LOAN.
- Entry-level product, not custom order.
- The product is free of damage and shows no signs of wear.\*
- No marks or stickers on the product, and all accessories included in the box.\*
- Device has been reset to factory defaults (see next page).
- RMA form filled in an attached (indicate delivery note number for products on a loan).

#### **We can only give a full refund if all above conditions are fulfilled.**

Should one or more of the above conditions not be fulfilled, we will establish the amount due after examination.

#### **Our partners assume shipping costs of all returns**

- Single item purchases will be refunded based on the original purchase price.
- Bulk returns are subject to individual assessment.

*\* The points marked with \* don't need to be fulfilled for open-box loans in every case. A sticker on the box indicates this.*

#### **Return address:**

#### **RIEL Elektronikai Kft. - RMA raktár**

1139 Budapest, Röppentyű utca 24. Tel.: +36 1 236 8090 Warehouse opening hours and returns accepted: Monday - Friday 8.00am - 4.00pm

## **HIKVISION DEVICE RESET GUIDE**

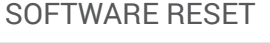

1 Enter the *Settings* menu of the camera.

Click Default under *System/Maintenance/ Upgrade&Maintenance*.

2

The device will reset. Wait for 30 seconds before unplugging the device.

4 The camera is now *Inactive.*

Unplug the camera.

Press and hold the RESET button on your IP camera for 10 seconds. Release the button.<br>2008. 2008. 2009. 2009. 2009. 2009. 2009. 2009. 2009. 2009. 2009. 2009. 2009. 2009. 2009. 2009. 2009. 2009. 20<br>2019. 2009. 2009. 2009. 2009. 2009. 2009. 2009. 2009. 2009. 2009. 2009. 2009. 2009. 2009. 2

Wait for camera to restart.

If you did everything correctly, the device

enters into *Inactive* mode following the restart.

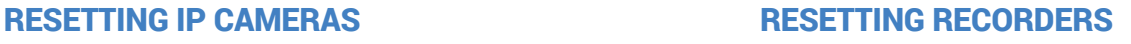

#### SOFTWARE RESET

1 Enter the *Settings* menu of the recorder.

Click Default under *System/Maintenance/ Upgrade&Maintenance*.

The device will reset. Wait for 30 seconds before unplugging the device.

4 The camera is now *Inactive.*

#### HARDWARE RESET FROM LOCAL MENU

1 Enter *Menu* on the main screen.

 Enter Maintenance/Defaults and click *Factory reset*.

Wait for the recorder to restart, and unplug it.

If you did everything correctly, the device enters into *Inactive* mode following the restart.

4

2

2

You can reset the devices following the steps above. YOU WILL LOSE ALL PASSWORDS DURING THE RESETTING PROCESS!

4